# eQuilibra

### Impostazione Codici Conto Fissi per operazioni Estere/Reverse **Charge**

Prima di procedere con la registrazione contabile delle fatture passive IntraCee, ExtraCee,Reverse Charge o l'importazione delle fatture di vendita Cee, eseguire le seguenti istruzioni.

Nella tabella dei **Codici Conto Fissi (C 1-1-A)** devono essere presenti i conti indicati come da esempi che seguono.

**Fatture di acquisto IntraCee/ExtraCee/ Reverse Charge** compilare in

#### **IVA/ Erario** i campi

**A011 ->** IVA c/vendite da ft.acq.CEE **- /A012 ->** IVA c/acquisti da fatt. CEE

**A041 ->** IVA c/vendite rev.charge **- /A042 ->** IVA c/acquisti rev.charge

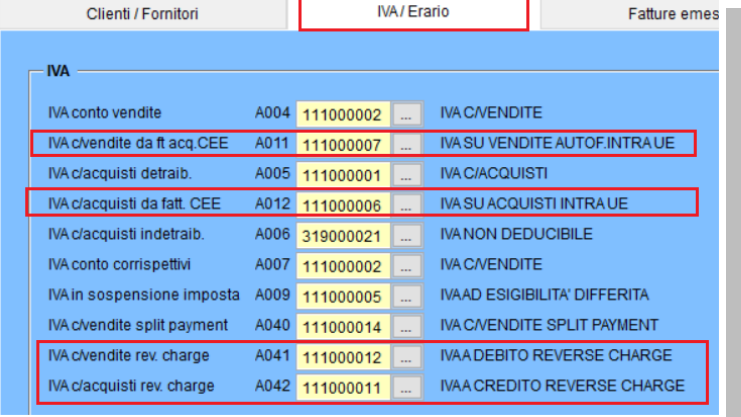

#### **Conti di giro**

**A013 ->** Conto giro per iva CEE

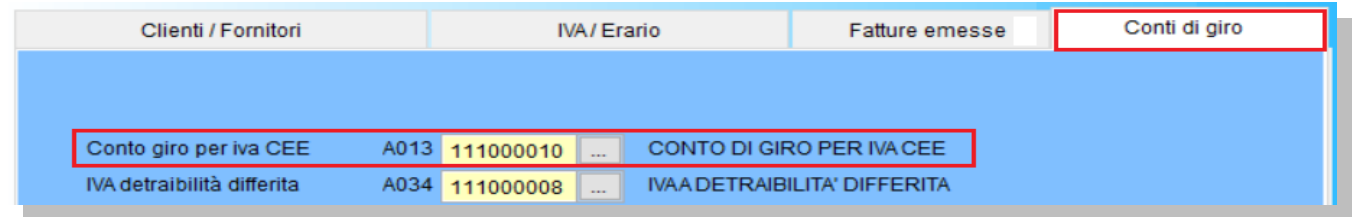

#### **Fatture di vendita IntraCee/ExtraCee** compilare in

**Fatture emesse** i campi **Ricavi Cee**

- Spese Trasporto **A048 ->** Spese Trasporto Cee
- Spese Trasporto **A049 ->** Spese Imballo Cee
- Spese Trasporto **A050 ->** Spese Postali Cee
- Spese Trasporto **A051 ->** Spese Bollo Cee
- Spese Trasporto **A052 ->** Spese Incassi Cee

## eQuilibra

#### **Fatture emesse** i campi **Ricavi ExtraCee**

Spese Trasporto **A053 ->** Spese Trasporto ExtraCee Spese Trasporto **A054 ->** Spese Imballo ExtraCee Spese Trasporto **A055 ->** Spese Postali ExtraCee Spese Trasporto **A056 ->** Spese Bollo ExtraCee Spese Trasporto **A057 ->** Spese Incassi ExtraCee

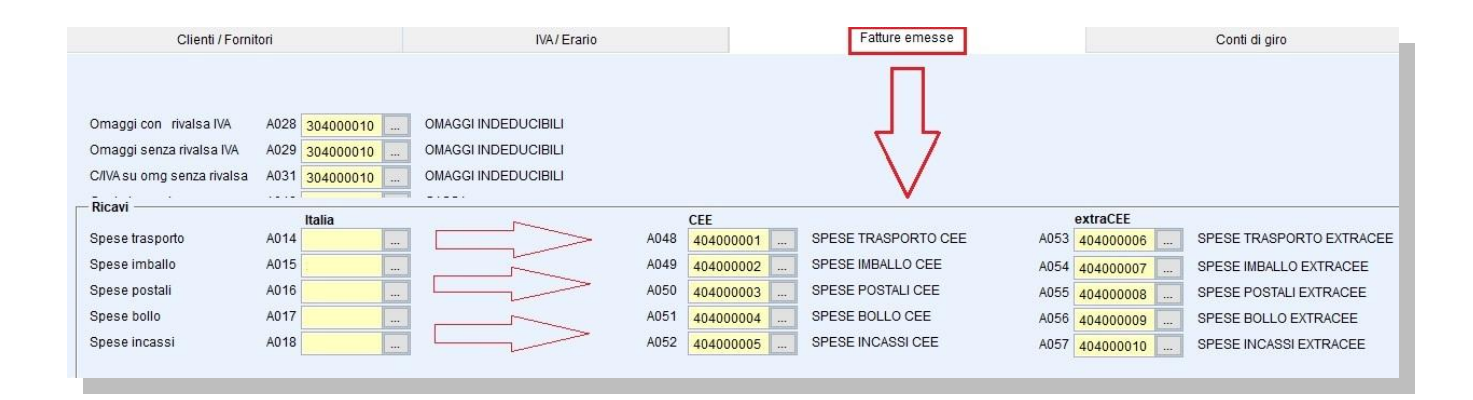